23LSC21E1

# **SHARP**

### **EINLEITUNG**

**Anwendungsbeispiele (einschließlich einiger Formeln und Tabellen)** siehe das Anwendungsbeispielblatt. Diese Anleitung sollte als Referenz gut aufbewahrt werden.

# **Betriebshinweise**

• Den Rechner nicht in der hinteren Hosentasche tragen, da er beim Hinsetzen beschädigt werden kann. Das Display

Falls bei der Verwendung dieses Produkts Schmerzen oder Müdigkeit auftreten, die Verwendung sofort abbrechen. Bei anhaltenden Beschwerden einen Arzt aufsuchen. • Produktverbesserungen dieses Gerätes, einschließlich

- ist aus Glas und daher besonders empfindlich. • Den Rechner von extremer Hitzeeinwirkung, wie z.B. auf dem Armaturenbrett eines Fahrzeugs oder neben einem Heizgerät, fernhalten. Vermeiden Sie weiterhin besonders feuchte oder staubige Umgebungen.
- Da dieses Produkt nicht wasserdicht ist, sollten Sie es nicht an Orten benutzen oder lagern, die extremer Feuchtigkeit ausgesetzt sind. Schützen Sie das Gerät vor Wasser, Regentropfen, Sprühwasser, Saft, Kaffee, Dampf, Schweiß usw., da der Eintritt von Flüssigkeiten zu Funktionsstörungen führen kann.
- Mit einem weichen, trockenen Tuch reinigen. Keine Lösungsmittel oder feuchte Tücher verwenden. Keine rauen Tücher oder anderen Dinge verwenden, die Kratzer verursachen könnten. • Den Rechner nicht fallen lassen und keine Gewalt anwenden.
- Die Batterien niemals in offenes Feuer werfen.
- Die Batterien außerhalb der Reichweite von Kindern aufbewahren. • Aus gesundheitlichen Gründen sollte dieses Produkt nicht zu lange verwendet werden. Wenn das Produkt über ausgedehnte Zeiträume verwendet werden muss, sollten den Augen, Händen, Armen und dem restlichen Körper angemessene Ruhepausen gegönnt werden (Jede Stunde ca. 10-15 Minuten).

des Zubehörs, bleiben ohne Vorankündigung vorbehalten.

**HINWEIS** • SHARP empfiehlt Ihnen, separat schriftliche Aufzeichnungen aller wichtigen im Taschenrechner gespeicherten Daten zu erstellen. Unter bestimmten Umständen können Daten in praktisch jedem elektronischen Speicher verlorengehen oder geändert werden. Daher übernimmt SHARP keine Haftung für Daten, die aufgrund von falscher Verwendung, Reparaturen, Defekten, Batteriewechsel, Verwendung nach Ablauf der angegebenen Batterielebensdauer, oder aus irgendwelchen anderen Gründen verlorengehen, oder anderweitig unbrauchbar werden.

- •⁄→  $\frac{+}{2}$ <br>2ndF Zeigt an, dass im angegebenen Richtung noch weitere Informationen enthalten sind.
- 2ndF: Erscheint, wenn (2ndF) gedrückt wird, und zeigt an,<br>dass die in derselben Farbe wie (2ndF) dargestellten Funktionen aktiviert sind. HYP: Zeigt an, dass hyp gedrückt wurde und die hyperbolischen Funktionen aktiviert sind. Wenn
- (2ndF) archyp gedrückt wird, erscheinen die Symbole "**2ndF HYP**", was darauf hinweist, dass die inversen hyperbolischen Funktionen aktiviert sind. **ALPHA:** Frscheint, wenn **ALPHA** gedrückt wird, und zeigt an dass die in derselben Farbe wie (ALPHA) dargestellten
	- Funktionen aktiviert sind. Erscheint, wenn (STO) oder (RCL) gedrückt wird, und die Eingabe (Abruf) von Speicherinhalten durchgeführt
- werden kann. **FIX/SCI/ENG/N1/N2**: Zeigt die Notation an, die zur Anzeige eines Werts verwendet wird und sich im SET UP-Menü ändert. **N1** wird auf dem Bildschirm als "NORM1" und
- **N2** als "NORM2" angezeigt.
- **DEG/RAD/GRAD:** Zeigt die Winkeleinheit an.<br>**BUSY:** Erscheint während der Ausführung e **BUSY**: Erscheint während der Ausführung einer Berechnung. **W-VIEW**: Zeigt an, dass der WriteView-Editor ausgewählt ist.
- **M**: Zeigt an, dass ein numerischer Wert im unabhängigen Speicher (M) gespeichert ist.

• SHARP übernimmt keine Verantwortung oder Haftung für irgendwelche zufälligen oder aus der Verwendung folgenden wirtschaftlichen oder sachlichen Schäden, die aufgrund der falschen Verwendung bzw. durch Fehlfunktionen dieses Gerätes und dessen Zubehör auftreten, ausgenommen diese Haftung ist gesetzlich festgelegt.

Die Ausschaltvorgänge (2ndF) OFF)\* löschen alle im Speicher gespeicherten Daten, mit Ausnahme der Benutzereinstellungen des Taschenrechners (SETUP). \* Wenn der Taschenrechner sich durch die automatische Ausschaltfunktion von selbst ausschaltet, bleiben alle im Speicher gespeicherten Daten erhalten.

♦ Den RESET-Schalter (auf der Rückseite) in den folgenden Fällen mit der Spitze eines Kugelschreibers oder eines<br>ähnlichen Gegenstandes eindrücken. <u>Verwenden Sie keine</u> Gegenstände mit zerbrechlichen oder scharfen Spitzen. Beachten Sie, dass beim Drücken des RESET-Schalters alle gespeicherten Daten verloren gehen.

- Bestimmung von  $e^{x}$ :  $\boxed{2ndF}$   $\boxed{e^{x}}$ Bestimmung von In:  $\boxed{\mathsf{In}}$  $\begin{pmatrix} \mathsf{In} \end{pmatrix}$ Bestimmung von E: [ALPHA] E
- Funktionen, die in grau neben den Tasten angegeben sind, können in bestimmten Modus verwendet werden. Der Multiplikationsoperator "X" wird in dieser Anleitung wie folgt von dem Buchstaben "X" unterschieden: Um den Multiplikationsoperator anzugeben:  $\overline{X}$
- Um den Buchstaben "X" anzugeben:  $\frac{1}{\sqrt{2}}$ • In bestimmten Berechnungsbeispielen, in denen Sie das Symbol
- LINE sehen, werden die Tastenoperationen und Berechnungsergebnisse so angezeigt, wie sie im Line-Editor erscheinen würden. Drücken Sie in jedem Beispiel zuerst ONC), um das Display zu löschen. Sofern nicht anders angegeben, werden Berechnungs-<br>beispiele im WriteView-Editor ( | 2 0 0 0 0 0 0 ) mit den Standardeinstellungen durchgeführt.

- Wenn der Rechner zum ersten Mal verwendet wird
- Nach dem Auswechseln der Batterie
- Um den gesamten Speicherinhalt zu löschen
- Wenn eine Betriebsstörung auftritt und keine der Tasten mehr funktioniert

♦ Falls eine Wartung des Rechners notwendig ist, lassen Sie den Rechner in der Region (Land) warten, in der Sie ihn gekauft haben.

# **Feste Hülle**

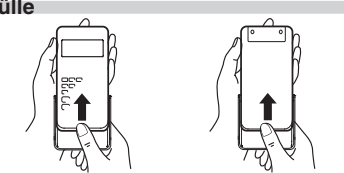

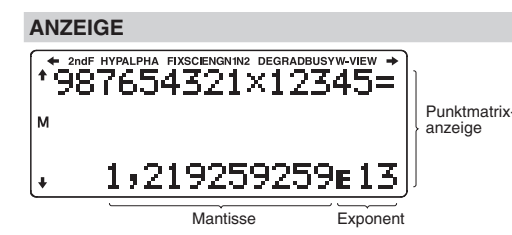

- О: Löschen X: Beibeh
- \*1 Statistische Daten (eingegebene Daten) \*2 Wird beim Wechseln der Untermodus im STAT-Modus
- gelöscht.
- \*3 Der RESET-Vorgang löscht alle im Speicher gespeicherten Daten und stellt die Standardeinstellungen des Taschenrechners wieder her. \*4 Das Drücken von  $\overline{2ndF}$  OFF löscht alle im
- Speicher gespeicherten Daten, mit Ausnahme der<br>Benutzereinstellungen des Taschenrechners ((SETUP). **Speicher-Löschtaste**

# Drücken Sie (2ndF) (M-CLR) zur Anzeige des Menüs.

• Während der Verwendung werden nicht alle Symbole gleichzeitig angezeigt.

- Zum Initialisieren der Anzeige-Einstellungen, drücken Sie  $\textcircled{\tiny{0}}$ . Die Parameter werden folgendermaßen eingestellt: • Winkelmaß: DEG
- Anzeigeformat: NORM1
- Periodische Dezimalstellen: AUS

• Es werden nur die Symbole angezeigt, die für die gerade besprochenen Anweisungen bzw. die Anwendungsbeispiele in dieser Anleitung notwendig sind.

- $\overline{\mathsf{NORMAL\text{-}Modus: [MONS]}(0)}$ Zur Ausführung von arithmetischen Berechnungen und Funktionen.
- $STAT-Modus: [MONS]$   $1$ Zur Ausführung von statistischen Berechnungen.
- Drücken Sie (HOME), um vom NORMAL-Modus zu anderen Modi zurückzukehren.
- Hinweis: Gleichungen und gerade eingegebene Werte verschwinden, genauso wie beim Moduswechsel.

- Drücken Sie (SETUP), um das SET UP-Menü anzuzeigen. Drücken Sie j, um das SET UP-Menü zu verlassen. Hinweis: Sie können  $\leftarrow$  drücken, um zum zuvor angezeigten
- übergeordneten Menü zurückzukehren. **Festlegung der Winkelmessung (Gradmaß, Bogenmaß**
- **und Neugrad)**
- $\Box$  $\Box$  (Standard) DEG (°): (SETUP)<br>RAD (rad): (SETUP)
- $GRAD$  (g):  $\frac{GETUP}{D}$ **Wahl der Anzeigeart und Zuweisung der Anzahl**

#### der Dezimalstellen **1888**

# **VOR DEM GEBRAUCH DES RECHNERS**

# **Ein- und Ausschalten**

Zum Einschalten des Rechners (ONC) drücken. Die Daten, die beim Ausschalten angezeigt waren, erscheinen wieder auf der<br>Anzeige. Zum Ausschalten (2ndF) (OFF) drücken.

> Mit dem Line-Editor können Sie zwischen dem Verfahren "EINFUEGEN" (Standard) und "UEBERSCHREIBEN" wählen. Nachdem Sie auf "UEBERSCHREIBEN" umgestellt haben (durch Drücken von SETUP 3 (1), ändert sich der dreieckige Cursor in einen rechteckigen, und die darunter liegende Zahl bzw. unktion wird während der Eingabe überschrieben.

#### **Anmerkung**

**EINGEBEN, ANZEIGEN UND BEARBEITEN VON GLEICHUNGEN 4** 

#### **Tastenbezeichnungen, die in dieser Anleitung verwendet werden**

 $\overline{v}$  Unechte Brüche (mit oder ohne  $\pi$ )  $\rightarrow$  Dezimalzahlen Echte Brüche (mit oder ohne  $\pi$ )  $\rightarrow$  Dezimalzahlen • Irrationale Zahlen (Quadratwurzeln, mit Quadratwurzeln

Eingabewert DEG Mehrfaches von 15 RAD Mehrfaches von  $\frac{1}{12}\pi$ GRAD Mehrfaches von  $\frac{50}{3}$ 

• Bei trigonometrischen Berechnungen, wenn Werte wie in der Tabelle rechts eingegeben n es: :e∍ses<br>werden, können Ergebnisse mit √

#### **Löschen der Eingabe und des Speichers**

Zum Löschen einer Zahl oder Funktion bewegen Sie den Cursor rechts davon und drücken dann ( — ). Sie können eine Zahl<br>oder Funktion auch löschen, indem Sie den Cursor direkt darauf

Hinweis: In einem Menü mit mehreren Ebenen können Sie ( $\blacktriangleleft$ ) verwenden, um zur vorherigen Menüebene zurückzukehren. **Mehrzeilen-Playback-Funktion <sup>5</sup>** Dieser Rechner ist mit einer Funktion ausgestattet, mit der Sie bereits eingegebene Gleichungen und Ergebnisse im NORMALEN-Modus zurückrufen können. Durch Drücken von ( ▲ ) wird die vorherige Gleichung angezeigt. Die Anzahl der<br>Zeichen, die gespeichert werden können, ist begrenzt. Wenn der Speicher voll ist, werden gespeicherte Gleichungen gelöscht, um Platz zu schaffen, beginnend mit den Ältesten. • Zum Bearbeiten einer Gleichung nach dem Abrufen, drücken

# **Wahl des Modus**

<sup>1</sup> Brüche (1m4, usw.) 2 Funktionen, denen ihr Argument vorangestellt ist (*x*<sup>−</sup>1, *x*2, n!, usw.) 3 *yx*, *x*r <sup>4</sup> Implizierte Multiplikation eines Speicherwerts (2Y, usw.) 5 Funktionen, die von ihrem Argument gefolgt werden (sin, cos, usw.) 6 Implizierte Multiplikation einer Funktion (2sin 30,  $A\frac{1}{4}$ , usw.)  $\oslash$  nCr  $\circledast \times$ , ÷, int÷ ⑨ +, – ⑩ =, M+, M−, ⇒M und andere Anweisungen zur

Zur Anzeige von Wertetabellen von Funktionen.

 $DISTR-Modus: [MONs]$   $3$ Zur Berechnung von Wahrscheinlichkeitsverteilungen.

# **HOME-Taste**

**Funktionen <sup>7</sup>** • Siehe die Anwendungsbeispiele für die einzelnen Funktionen. • Bei dem Line-Editor werden die folgenden Symbole verwendet:<br>• • : zur Anzeige von Potenzen ( $\overline{(\mathcal{Y}^x)}$ ,  $\overline{2ndF}$ )  $\overline{(e^x)}$ ,  $\overline{2ndF}$ )  $\overline{10^x}$ )

# **SET UP-Menü**

•  $\Gamma$ : zum Trennen von Zähler und Nenner ( $\boxed{ab}$ ) Wenn Sie  $\overline{log_a X}$  oder  $\overline{2ndF}$   $\overline{X}$  im Line-Editor verwenden werden die Werte folgendermaßen eingegeben:

logn (Basis; Wert) • abs Wert

1. Drücken Sie (\_∑\_).<br>2. Geben Sie die folgenden Parameter an: Anfangswert, Endwert, Funktion mit der Variable *x* und Schrittweite (*n*). Sie müssen die Schrittweite nicht angeben. Wenn die Schrittweite nicht spezifiziert wird, wird der Standardwert von

Eine Pseudo-Zufallszahl mit drei effektiven Stellen von 0 bis 0,999 kann erzeugt werden, indem Sie (2ndF) [ZUFALL] 0 [ENTER]

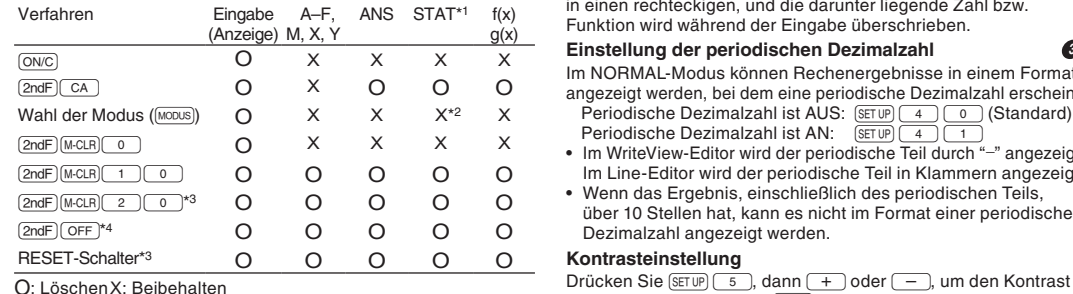

Zum Simulieren eines Würfelwurfs kann durch Drücken von **2ndF ZUFALL** 2 ENTER eine Zufallszahl zwischen 1 und 6

- Zur Anzeige von Berechnungsergebnissen stehen fünf Anzeigearten zur Verfügung: Zwei Einstellungen für die Gleitkommazahl (NORM1 und NORM2), Festkommastelle (FIX), wissenschaftliche Notation (SCI) und Technische Notation (ENG).
- Wenn  $\sqrt{\frac{1}{10}}$  (FIX) oder  $\sqrt{\frac{1}{10}}$  (FNG) gedrückt wird, können Sie die Anzahl der Dezimal
- einen Wert zwischen 0 und 9 setzen. **Wenn SETUP 1 (SCI) gedrückt wird, können Sie die Anzahl**
- der effektiven Stellen auf einen Wert zwischen 0 und 9 setzen. Bei Eingabe von 0 wird die Anzeige auf 10 Stellen umgestellt.
- **Einstellung des Gleitkommazahl-Systems in wissenschaftlicher Notation**
- Im Gleitkommasystem stehen zwei Anzeigearten zur Verfügung: NORM1 (Standard) und NORM2. Eine Zahl außerhalb dieses Bereichs wird automatisch in wissenschaftlicher Notation angezeigt:
- NORM1 (J13): 0.000000001 ≤ | x | ≤ 9,999,999,999 NORM2 (J14): 0.01 ≤ | x | ≤ 9,999,999,999 **Auswahl des Editors und Einstellung der Anzeige des Ergebnisses <sup>2</sup>**
- Im NORMALEN-Modus stehen zwei Editoren zur Verfügung: Der WriteView-Editor (Standard) und der Line-Editor. Stellen Sie das Anzeigeformat für numerische Berechnungs-
- ergebnisse im WriteView-Editor ein. **Der WriteView-Editor**
- $\textsf{EXAKT}(a/b,\sqrt{n})$   $\textsf{SETUP} \left( \begin{array}{c} 2 \\ 2 \end{array} \right) \left( \begin{array}{c} 0 \\ 0 \end{array} \right) \left( \begin{array}{c} 0 \\ 1 \end{array} \right)$  (Standard)
- **Der Line-Editor GETUP** 2
- Hinweise:
- Wenn "EXAKT(a/b, $\sqrt{n}$ )" eingestellt ist, werden die Ergebnisse im Bruchformat oder im irrationalen Zahlenformat (einschließlich  $\pi$ und √) angezeigt, wenn die Anzeige möglich ist. • Wenn "DEZIMAL" eingestellt ist, werden die Ergebnisse im
	- Dezimalformat angezeigt, außer bei Bruchrechnungen, und nicht im irrationalen Zahlenformat (einschließlich  $\pi$  und  $\sqrt{$ ). Drücken Sie <a>
	<sub>[CHAMGE</sub>], um die Berechnungsergebnisse in ein anderes Anzeigeformat zu ändern.

**Kettenberechnungen 111** Das Ergebnis einer vorhergehenden Berechnung kann für die nächste Berechnung weiterverwendet werden. Sie können aber nach der Eingabe von mehrfachen Anweisungen nicht

abgerufen werden. **Bruchberechnungen** 

# **Einfügen und Überschreiben der Eingabemethoden**

**Physikalische Konstanten 133** Zum Abrufen einer Konstante (2ndF) (KONST) drücken, dann eine physikalische Konstante aus der Liste wählen. (Jeder Punkt ist

• Um in der Liste der Konstanten zu scrollen drücken Sie ( ▲ ) (( ◀ )) oder ( ▼ ) (( ▶ ). Durch Drücken von (2ndF)<br>( ▲ ) ( ◀ )) oder (2ndF) (▼ ) ((▶), können Sie zur ersten

Hinweis: Physikalische Konstanten und metrische Umrechnungen basieren auf den empfohlenen Werten des CODATA von 2018 oder auf der Ausgabe von 2008 des " Guide for the Use of the International System of Units (SI)" des NIST (National Institute of Standardsand Technology).

Nr. Konstante Nr. Konstante

# **Einstellung der periodischen Dezimalzahl <sup>3</sup>**

einzustellen. Drücken Sie (ONC), um zu beenden

- Im NORMAL-Modus können Rechenergebnisse in einem Format angezeigt werden, bei dem eine periodische Dezimalzahl erscheint. Periodische Dezimalzahl ist AUS: (serup) (4 ) (0 ) (Standard)<br>Periodische Dezimalzahl ist AN: (serup) (4 ) (1 )
- Im WriteView-Editor wird der periodische Teil durch "−" angezeigt.
- Im Line-Editor wird der periodische Teil in Klammern angezeigt. • Wenn das Ergebnis, einschließlich des periodischen Teils,
- über 10 Stellen hat, kann es nicht im Format einer periodischen Dezimalzahl angezeigt werden.

#### **Kontrasteinstellung**

**Der WriteView-Editor Eingabe und Anzeige**

Im WriteView-Editor können Sie Brüche oder bestimmte Funktionen so eingeben und anzeigen, wie Sie sie schreiben würden. • Der WriteView-Editor kann nur im NORMAL-Modus verwendet werden. **Anzeige von Berechnungsergebnissen (wenn EXAKT** 

Wenn möglich, werden Berechnungsergebnisse mit Brüchen,  $\sqrt{ }$ und  $\pi$  angezeigt. Beim Drücken von  $\boxed{\text{mMSE}}$ , wechselt die Anzeige

 $\overline{\phantom{a}}$  In den folgenden Fällen können Berechnungsergebnisse mit  $\sqrt{\phantom{a}}$ 

**ausgewählt ist)**

durch die folgenden Anzeigestile:

• Mit dem WriteView-Editor kann durch Drücken von ( Wert zuerst in eine Dezimalzahl umgewandelt werden, wenn das Berechnungsergebnis mit Brüchen oder irrationalen Zahlen angezeigt wird.

erstellte Brüche) → Dezimalzahlen

• Trigonometrische Berechnungen

Hinweise:

angezeigt werden:

• Arithmetische Operationen und Speicherberechnungen

Im STAT-Modus können statistische Berechnungen durchgeführt werden.<br>Es gibt zwei Untermodi im STAT-Modus. Drücken Sie

- ) und dann eine Zahlentaste Ihrer Wahl:
- : Statistiken mit Einzel-Variablen 1 : Zweivariable Statistik

angezeigt werden. • Unechte/echte Brüche werden

umgewandelt und als Dezimalzahlen angezeigt, wenn die Anzahl der Stellen in einem Wert größer als neun. • Wenn die Anzahl der Stellen im Nenner eines Bruchergebnisses, welches  $\pi$  verwendet, größer als drei ist, wird das Ergebnis in eine Dezimalzahl umgewandelt und als solche angezeigt.

**Der Line-Editor Eingabe und Anzeige**

Im Line-Editor können Sie Gleichungen zeilenweise eingeben und

anzeigen. Hinweise:

• Auf dem Bildschirm können gleichzeitig bis zu drei Zeilen Text

Nachdem Sie das Ergebnis erhalten haben, drücken Sie (4), um ans Ende der Gleichung zu gelangen; durch Drücken von ( ➡), gelangen Sie an den Anfang. Drücken Sie ( ◀ ), ( ▶ ),<br>(▲), oder (▼), um den Cursor zu bewegen. Drücken Sie (2ndF)<br>(◀ ) oder (2ndF) (▶ ), um den Cursor an den Anfang oder an das

angezeigt werden.

- Nach erfolgter Dateneingabe drücken Sie (ENTER). Die Eingabe wird abgeschlossen, und der Cursor springt in die nächste Zeile. Falls keine Daten in *x* oder *y* eingegeben wurden, wird 0 eingegeben. Unter ANZ (Frequenz) wird 1 eingegeben. • Sie können  $\boxed{\vec{x}}$  verwenden, um X und FRQ (oder X, Y und
- FRQ) auf einmal einzugeben. • In der Eingabetabelle werden pro Wert maximal 6 Ziffern angezeigt, einschließlich des Vorzeichens und des Dezimalpunkts. Alle Werte, die länger als 6 Ziffern sind, werden in Exponentenschreibweise angezeigt.
- Es können bis zu 100 Datenelemente eingegeben werden. Bei Daten mit Einzel-Variablen werden Daten mit einer zugewiesenen Häufigkeit von eins als ein Datenelement

• Um statistische Berechnungen auszuführen, drücken Sie DATA oder  $\overline{ONC}$  und schließen Sie die Eingabetabelle.

• Im Line-Editor werden Berechnungsergebnisse, wenn möglich, in Dezimalform oder Bruchform angezeigt.<br>• Verwenden Sie , um das Anzeigeformat ins Bruchformat oder Dezimalformat umzuschalten (wenn möglich).

**Editieren von Gleichungen**

- Verschieben Sie den Cursor mit Hilfe der Tasten (1, P), ▲, oder (▼), und wählen Sie die gewünschten Daten aus. Drücken Sie  $\boxed{\text{2ndF}}$   $\boxed{\blacktriangle}$  oder  $\boxed{\text{2ndF}}$   $\boxed{\blacktriangledown}$ , um den Cursor an den Anfang oder ans Ende der Daten zu setzen.
- Korrektur der Daten
- Bewegen Sie den Cursor zu den Daten, die Sie korrigieren möchten, geben Sie den numerischen Wert ein und drücken Sie ENTER.
- Einfügen der Daten Um eine Zeile vor der Position des Cursors einzufügen, drücken Sie  $\frac{2000}{200}$  (MS-D). Dadurch wird eine Zeile mit x=0, y=0 und ANZ=1 eingefügt, die anschließend vom Nutzer editiert werden kann.

- Wenn Sie die gesamte Zeile an der Cursorposition löschen möchten, drücken Sie (2ndF) [ENTF]. Hinweise:
- Falls bei Verwendung des STAT-Modus der Untermodus geändert oder die Tasten (2ndF) CA gedrückt werden, werden
- alle statistischen Daten gelöscht • Drücken Sie bei Verwendung des STAT-Modus die Taste DATA), um die Eingabetabelle anzuzeig
- **Statistische Berechnungen und Variablen**
- Die folgenden Statistiken (siehe untenstehende Tabelle) können für die jeweiligen statistischen Berechnungen verwendet werden:
- **Statistische Berechnung mit Einzel-Variablen** Statistiken von 1.

Ende der Gleichung zu verschieben. **Zurücktaste und Löschtaste**

 $b$ ewegen und dann  $\sqrt{2}$ ndF $\sqrt{2}$  ENTF $\sqrt{2}$  drücken.

#### **Statistische Berechnung mit Zwei-Variablen** Statistiken von 1 und 2.

Nachdem Sie die Eingabetabelle geschlossen haben, können Sie statistische Werte anzeigen und statistische Variablen im STAT-Menü festlegen (ALPHA) (STAT).

(ALPHA) (STAT) [ 0 ]: Anzeige statistischer Werte<br>(ALPHA) (STAT) [ 1 ]: Festlegen von Variablen für statistische Werte

• Der Mehrzeilen-Speichers wird durch die folgenden Operationen gelöscht:  $\overline{2nF}$  ( $\overline{CA}$ ), Moduswechsel, RESET, Editorwechsel<br>( $\overline{SETUP}$   $\overline{2}$   $\overline{0}$   $\overline{0}$   $\overline{0}$   $\overline{SETUP}$   $\overline{2}$   $\overline{0}$   $\overline{1}$   $\overline{0}$  der  $\overline{SETUP}$   $\overline{2}$ <u>((sɛr</u>ʊɐ) (\_<u>ɛ ) (\_o \_) (\_o \_) , (sɛrʊɐ) (\_ z \_) (\_o \_) (\_ 1 \_) oder (sɛrʊɐ) (\_ z \_)<br><del>[ 1</del> \_), und Speicherlöschung ((2ndF) [M·CLR)  $\fbox{1}$  \_ (\_o \_)).</u> • Das Speichern einer Funktion in f(x) oder g(x) wird im

Mehrzeilenspeicher nicht gespeichert. **Vorrangordnung bei Berechnungen**

 $\text{Sie}$  **d** oder  $\boxed{\blacktriangleright}$ .

Dieser Taschenrechner führt Operationen gemäß der folgenden

Bei der Verwendung von Klammern haben Berechnungen in Klammern Vorrang vor allen anderen Berechnungen. **WISSENSCHAFTLICHE BERECHNUNGEN** • Drücken Sie [MODUS] 0 um den NORMALEN-Modus zu wählen. **Grundrechenarten <sup>6</sup>** • Die schließende Klammer indirekt vor  $\equiv$  oder  $\boxed{M+}$  kann

Vorrangordnung durch:

Beendigung der Berechnung

- 2. Geben Sie eine Funktion (f(x)) ein und drücken Sie ENTER. • Wenn bereits eine Funktion im Funktionsspeicher f(x) gespeichert ist, wird diese Funktion angezeigt. Die eingegebene oder geänderte Funktion wird im Funktionsspeicher f(x) überschrieben.
- 3.Falls erforderlich, geben Sie die zweite Funktion (g(x)) ein und drücken Sie ENTER
	- Wenn bereits eine Funktion im Funktionsspeicher g(x) gespeichert ist, wird diese Funktion angezeigt. Die eingegebene oder geänderte Funktion wird im Funktionsspeicher g(x) überschrieben.
- 4. Geben Sie einen Startwert (X\_Start:) ein und drücken Sie ENTER. Der Standard-Startwert beträgt 0.
- 5. Geben Sie einen Schrittweite-Wert (X\_Schritt:) ein. Der Standard-
- Schrittweite-Wert beträgt 1.<br>∙ Sie können ( ) und ( ) verwenden, um den Cursor zwischen dem Startwert und dem Schrittweite-Wert zu bewegen.
- 6. Nach Abschluss der Eingabe der Schrittweite drücken Sie **ENTER.** Es erscheint eine Tabelle mit einer Variablen X und den entsprechenden Werten (f(x)), die 3 Zeilen unterhalb des Startwerts zeigt.
- Wenn Sie zwei Funktionen eingegeben haben, werden die Spalten für f(x) und g(x) angezeigt. Sie können (▲ und (▼)<br>verwenden, um den X-Wert zu ändern und die entsprechenden Werte in Tabellenformat anzuzeigen.

Drücken Sie **1** oder **b**, um den Cursor in die Spalte für f(x) (f(x) und g(x), wenn Sie zwei Funktionen eingegeben haben) weggelassen werden.

- werden rechts unten angezeigt.<br>• Nach Schritt 4 können Sie (ALPHA) (f(X)=) oder (ALPHA)
- drücken, um zur Funktion (f(x) oder g(x)) zurückzukehren und Korrekturen vorzunehmen.
- Hinweise:
- $\frac{m}{s}$  ist auch möglich,  $g(x)$  innerhalb einer f(x)-Funktion und f(x) innerhalb einer g(x)-Funktion abzurufen.

∑ **Funktion <sup>8</sup>** Die ∑-Funktion gibt die kumulative Summe eines gegebenen Ausdrucks von einem Anfangswert bis zu einem Endwert im

NORMAL-Modus zurück.

 $n = 1$  verwendet. 3. Drücken Sie  $\sqrt{2}$ 

Der Taschenrechner verfügt über Verteilungsfunktionen zur Durchführung statistischer Berechnungen. Drücken Sie MODUS 3, und wählen Sie dann die gewünschte **Durchführung von** ∑**-Berechnungen**

Hinweis: Die Parameter werden wie folgt eingegeben:

WriteView-Editor: Endwert <sup>Σ</sup>(Funktion[; Schrittweite]) *<sup>x</sup>* <sup>=</sup> Anfangswert

Line-Editor:

FFHLER 04: Datengrenze

Σ(Funktion; Anfangswert; Endwert[; Schrittweite])

Π **Funktion <sup>9</sup>** Die Π-Funktion gibt das Produkt eines gegebenen Ausdrucks von einem Anfangswert bis zu einem Endwert im NORMAL-

Modus zurück.

1. Drücken Sie  $[2ndF]$   $\Pi$ .

von  $n = 1$  verwendet. 3. Drücken Sie  $\boxed{=}$ .

**Durchführung von** Π**-Berechnungen**

2. Geben Sie die folgenden Parameter an: Anfangswert, Endwert, Funktion mit der Variablen *x* und Schrittweite (*n*). Sie müssen die Schrittweite nicht angeben. Wenn die Schrittweite nicht spezifiziert wird, wird der Standardwert

Hinweis: Die Parameter werden wie folgt eingegeben:

wird, bewegt sich der Cursor mit (█) oder (█) an die<br>Position der schließenden Klammer, anstelle der Stelle, an der der Fehler aufgetreten ist.

• Es wurde versucht, einen unzulässigen Vorgang auszuführen. Beispiel:  $2 + \boxed{-} 5 =$ 

WriteView-Editor: Endwert <sup>Π</sup>(Funktion[; Schrittweite]) *<sup>x</sup>* <sup>=</sup> Anfangswert

Line-Editor:

Π(Funktion; Anfangswert; Endwert[; Schrittweite])

**Zufallszahlen-Funktion**

Die Zufallsfunktion hat vier Einstellungen. Um weitere aufeinanderfolgende Zufallszahlen zu generieren, drücken Sie

**Zufallszahlen**

drücken.

festlegen

Hinweis: Beim WriteView-Editor ist das Ergebnis ein Bruch

oder 0. **Zufalls-Ganzzahl**

Sie können einen Bereich für die Zufalls-Ganzzahl mit "R.Int("

Wenn Sie beispielsweise (السمع العراق) 1 ـ 1 (المعلم ) 99 ) [ENTER<br>eingeben, wird eine Zufallszahl zwischen 1 und 99 generiert.

R.Int(Mindestwert; Höchstwert)

**Zufallswürfel**

generiert werden. **Zufallsmünze**

Eine Funktion kann nicht in  $f(X)/g(X)$  gespeichert werden Beispiel: Wenn der Ausdruck eine Funktion enthält, die im TABELLEN-Modus nicht erlaubt ist, wie ∑ oder Π. Zum Simulieren eines Münzwurfes, kann 0 (Kopf) oder 1 (Zahl) durch Drücken von  $\boxed{\text{2ndF}}$   $\boxed{\text{2JFAIL}}$   $\boxed{3}$   $\boxed{\text{ENTER}}$  zufällig generiert werden. **Speicherberechnungen 100** Speicherberechnungen können im NORMALEN- und STAT-

Modus durchgeführt werden.

Hinweis: Für funktionale Speicher f(x) und g(x) siehe "VERWENDUNG DES FUNKTIONSSPEICHERS".

Drücken Sie <a>
GTO<br />
und eine Variablentaste, um einen Wert zu

**Kurzzeitspeicher (A–F, X und Y)**

ENTER). Drücken Sie ON/C zum Beenden.

speichern.

gewünschten Variablen-Taste. **Unabhängiger Speicher (M)**

angezeigt werden:  $\pm \frac{a\sqrt{b}}{e} \pm \frac{c\sqrt{d}}{f}$ 

Zusätzlich zu den Funktionen der Kurzzeitspeicher kann ein Wert auch zum vorhandenen Speicherwert addiert, oder

Drücken Sie *(ONC)* (STO) (M), um den unabhängigen Speicher

Ein Rechenergebnis, das durch Drücken von  $\boxed{=}$  oder anderen Berechnungsanweisung erzielt wird, wird automatisch im Speicher für das letzte Ergebnis gespeichert.<br>Hinweis: Durch Verwendung von <u>〔RCL</u>〕oder (सम्म्¤) werden gespeicherte Werte mit bis zu 14 Dezimalstellen abgerufen.

Drücken Sie (ALPHA) (KEKORY), um eine Liste der im Speicher

subtrahiert werden.

 $1 \le a < 100$ ;  $1 < b < 1,000$ ;  $0 \le c < 100$  $1 \le d \le 1.000$ :  $1 \le e \le 100$ :  $1 \le f \le 100$ • Wenn die Anzahl der Terme in den Zwischen- und Endergebnissen eins oder zwei beträgt.

(M) zu löschen.

**Speicher für das letzte Ergebnis (ANS)**

Drücken Sie (RCL) und eine Variablentaste, um den Wert aus diesem Speicher abzurufen. Um eine Variable in eine<br>Gleichung einzufügen, drücken Sie

**Speicherliste**

Wenn Sie auf dem Display bei schlechten Lichtverhältnissen oder gedimmter Beleuchtung nichts sehen können, nachdem Sie den Kontrast eingestellt haben und auf die Taste ONC gedrückt

Die Werte werden in einem Bereich von 9 Zeichen angezeigt.

Anwendbare Speicher: A, B, C, D, E, F, X, Y, M

Grundrechenarten und Speicherberechnungen können mit Brüchen ausgeführt werden. Im NORMAL-Modus kann die Umwandlung zwischen einer Dezimalzahl und Brüchen durch

Hinweise:

gespeicherten Werte anzuzeigen.

Drücken von <a>[<a>[<a>[<a>[</a> ausgeführt werden.]</a>

um einen Schaden am Gerät vorzubeugen. • Niemals eine gebrauchte Batterie im Produkt lassen. • Die Batterien außerhalb der Reichweite von Kindern aufbewahren. • Eine entladene Batterie immer aus dem Gerät entnehmen. Sie könnte auslaufen und den Rechner beschädigen. • Bei unsachgemäßer Verwendung besteht Explosionsgefahr. • Werfen Sie Batterien nicht in ein Feuer, da sie explodieren können.

• Unechte/echte Brüche werden umgewandelt und als Dezimalzahlen angezeigt, wenn die Anzahl der Stellen in

einem Wert größer als neun ist.

durch eine 2-stellige Zahl gekennzeichnet.)

oder zur letzten Seite springen.

• Geben Sie die erste Ziffer der 2-stelligen Zahl ein, um auf die Seite zu gehen, die mit dieser Zahl beginnt. • Nach der Eingabe der zweiten Stelle wird automatisch die entsprechende Konstante angezeigt, entsprechend der Einstellung und der Dezimalstellen. • Physikalische Konstanten können im NORMAL- und

1. Schalten Sie das Gerät aus, indem Sie (2ndF) (OFF) drücken.

STAT-Modus abgerufen werden.

WriteView **EL-W550TG** MODEL

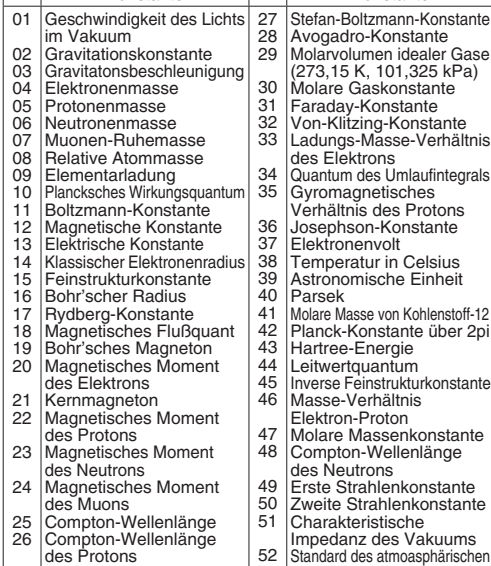

# **Runden 1444** *CD*

Berechnungsergebnisse werden intern in wissenschaftlicher Notation mit bis zu 14 Stellen für die Mantisse berechnet. Die Darstellung der Ergebnisse erfolgt allerdings nach der zugewiesenen Anzeigeart und Anzahl der Dezimalstellen; die internen Ergebnisse stimmen daher nicht unbedingt mit den dargestellten Ergebnissen überein. Durch Runden ( $(2ndF)$  ROUND), werden die internen Werte so umgewandelt dass sie den Ergebnissen auf der Anzeige entsprechen; die angezeigten Werte können dann ohne weitere Änderungen für Folgeberechnungen verwendet werden.

**Drucks** 

#### **Verschiedene Funktionen <sup>15</sup>**

• Siehe die Berechnungsbeispiele für jede Funktion.

- **int÷** • "Q" steht für "Quotient", und "R" steht für "Rest".
- **Nach dem Drücken von 2ndF)** (int+) kann keine weitere Taste für einen anderen Rechenvorgang (+, –, ×, ÷) gedrückt
- werden, da sonst ein Bedienungsfehler auftritt. • Der Quotient und der Rest werden im "NORM1"-Format angezeigt. Falls nicht alle Ziffern im "NORM1"-Format angezeigt werden
- können, wird eine normale Division durchgeführt. **int**

Gibt den höchsten ganzzahligen Wert zurück, der den angegebenen Wert nicht überschreitet.

# **BinKo (Binomialkoeffizient)**

Ermittelt die Anzahl der Kombinationsmöglichkeiten, die "r" von "n" auswählen (unabhängig von der Reihenfolge).

# **STATISTISCHE BERECHNUNGEN <b>16 0**

Der Eingabebildschirm für statistische Daten erscheint.

Nachdem Sie statistische Daten auf dem Eingabebildschirm eingegeben haben, drücken Sie\_ oder j und schließen Sie die Eingabetabelle. Anschließend können Sie statistische Werte im STAT-Menü ((ALPHA) (STAT)) überprüfen und statistische Variablen festlegen.

#### **Dateneingabe und Korrektur**

**Dateneingabe**

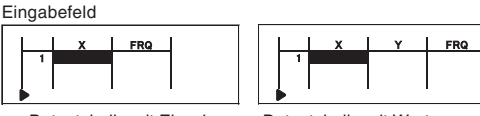

Datentabelle mit Einzel-**Variabler** Datentabelle mit Wertepaaren gezählt, während Daten mit einer Häufigkeit von 2 oder mehr als ein Satz von zwei Daten gespeichert wird. Bei Zweivariable Daten wird ein Satz von Datenelementen mit einer zugewiesenen Häufigkeit von eins als zwei Datenelemente gezählt, während ein Satz von Elementen mit einer zugewiesenen Häufigkeit von 2 oder mehr als ein Satz von drei Datenelementen gespeichert wird.

#### $TABLE-Modus: [MONS]  $\boxed{2}$$

#### **Korrektur der Daten**

# Löschen der Daten

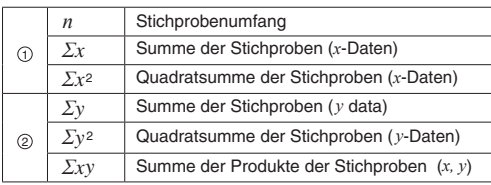

# **STAT Menü**

# **VERWENDUNG DES FUNKTIONSSPEICHERS <sup>18</sup>**

- Sie können eine Funktion mit Hilfe der X-Variable in den Funktionsspeichern (f(x) und g(x)) speichern. Die gespeicherte Funktion kann im NORMAL-Modus oder TABELLEN-Modus verwendet werden. Im NORMAL-Modus können Sie außerdem oder drücken, um einen beliebigen X-Wert einzugeben und zu berechnen. • Bei einer Funktion kann nur "X" als Variable verwendet werden; alle anderen Variablen werden als Zahlen betrachtet (mit dem Wert, der in der entsprechenden Variable gespeichert ist). • ∑ und Π können in Funktionen für f(x) und g(x) nicht verwendet werden.
- Wenn der Editor geändert wird ( $\sqrt{\frac{[SFTUP]}{2}}$  ~), werden die gespeicherten Funktionen gelöscht. • f(x) und g(x) können nicht im STAT-Modus oder DISTR-Modus
- verwendet werden.

# **TABELLEN-MODUS <sup>19</sup>**

Im TABELLEN-MODUS können Sie die Änderungen der Werte von einer oder zwei Funktionen (f(x) und g(x)) anzeigen.

#### **Erstellung einer Tabelle**

1. Drücken Sie [MODUS] 2 zum Aufrufen des TABELLEN-MODUS.

• Die Tabelle dient nur zur Anzeige, und kann nicht bearbeitet werden. • Die Werte werden maximal 7-stellig angezeigt, einschließlich

Vorzeichen und Dezimalkomma.

oder die X-Spalte zu bewegen.

• Alle Ziffern des Werts, auf dem sich der Cursor befindet,

- Bei einer Funktion kann nur "X" als Variable verwendet werden; alle anderen Variablen werden als Zahlen betrachtet (mit dem Wert, der in der entsprechenden Variable gespeichert ist).
- Irrationale Zahlen wie  $\sqrt{\ }$  und  $\pi$  können auch als Startwert oder Schrittweiten-Wert eingegeben werden. Sie können keine 0 oder negative Zahl als Schrittweite eingeben.
- Sie können den WriteView-Editor nur beim Eingeben einer Funktion verwenden.
- Die Erstellung einer Tabelle kann etwas dauern oder "-kann angezeigt werden, je nachdem, welche Funktion eingegeben wurde bzw. Welche Bedinungen für die Variable X festgelegt wurden.
- Beachten Sie, dass bei der Erstellung einer Tabelle die Werte für die Variable X überschrieben werden.
- Drücken Sie  $\sqrt{2ndF}$   $\sqrt{CA}$  oder Wahl des Modus, um zur ersten Anzeige des Modus zurückzukehren und zu den Standardwerten für den Startwert und die Schrittweite zurückzukehren.

# **VERTEILUNGSFUNKTIONEN <sup>20</sup>**

Verteilungsfunktion aus. Hinweis: Die Berechnungsergebnisse werden im ANS-Speicher gespeichert.

# **Normalverteilung**

**Normal cdf** Berechnet die Wahrscheinlichkeit eines festgelegten Intervalls [x1;x2] für die Normalverteilung mit dem angegebenen Mittelwert (μ) und der Standardabweichung (*σ*).

**Binomialverteilung**

#### **Binomial pdf**

Berechnet die Wahrscheinlichkeit für x Treffer für die diskrete Binomialverteilung mit der festgelegten Versuchsanzahl (n) und der Erfolgswahrscheinlichkeit (p) bei jedem Versuch.

#### **Binomial cdf**

Berechnet die Wahrscheinlichkeit 0 bis x Treffer für die diskrete Binomialverteilung mit der angegebenen Versuchsanzahl (n) und der Erfolgswahrscheinlichkeit (p) bei jedem Versuch. **Binomial cdf2**

Berechnet die Wahrscheinlichkeit für Intervalle x1-x2 für die diskrete Binomialverteilung mit der angegebenen Versuchsanzahl (n) und der Erfolgswahrscheinlichkeit (p) bei jedem Versuch.

# **Poissonverteilung**

**Poisson pdf** Berechnet die Wahrscheinlichkeit bei x für die Poisson-Verteilung mit dem festgelegten Mittelwert (μ) .

#### **Poisson cdf**

Berechnet die Wahrscheinlichkeit für 0 bis x Treffer für die Poisson-Verteilung mit dem festgelegten Mittelwert (μ).

# **FEHLER UND BERECHNUNGSGRENZEN**

#### **Fehler**

Ein Fehler tritt auf, wenn eine Berechnung den angegebenen Rechenbereich überschreitet oder wenn eine fehlerhafte Berechnung versucht wird. Wenn ein Fehler auftritt, bewegt sich<br>der Cursor automatisch mit (■ oder (■ an die Stelle in der Gleichung, an der der Fehler aufgetreten ist. Bearbeiten Sie die<br>Gleichung oder drücken Sie (סוכים, um die Gleichung zu löschen. Hinweis: Bei Fehlern, die sich auf f(x) oder g(x) beziehen, wenn unter dem Fehler-Typ "in f(x)" oder "in g(x)" angezeigt

# **Fehlercodes und Fehlerarten**

FEHLER 01: Syntaxfehler

# FEHLER 02: Mathematischer Fehler

- Der absolute Wert eines Zwischen- oder Endergebnisses einer Berechnung ist gleich oder größer als 10100.
- Es wurde versucht, durch Null zu dividieren (oder ein Zwischenergebnis ergab Null).
- Der angegebene Rechenbereich wurde während der Ausführung von Berechnungen überschritten.
- Im TABELLEN-Modus wurde eine 0 oder eine negative Zahl als Schrittweite eingegeben. Im TABELLEN-Modus wurde der Betrag eines Startwerts oder einer Schrittweite von gleich oder größer als 10100 überschritten.
- Wenn die Zahl, die in Primfaktoren zerlegt werden soll, größer als 2 und keine 10-stellige positive ganze Zahl ist, oder wenn das Ergebnis der Primfaktorzerlegung eine negative Zahl, eine Dezimalzahl, einen Bruch, r*,* oder *π* ist.

#### FEHLER 03: Schachtelungsfehler

• Die vorhandene Anzahl der Puffer wurde überschritten. (Es gibt 10 Puffer für Zahlen und 64 Puffer für Rechnungsanweisungen).

Wenn jedes von  $f(x)/g(x)$  auf sich selbst verweist.

• Die Anzahl der Datenelemente wurde im STAT-Modus überschritten.

FEHLER 10: Nicht definiert

• Nicht definierte f(x)/g(x)-Funktion in der Ausdruck. (im NORMAL-Modus)

• Der gwählte Punkt kann nicht durch Drücken von  $\blacktriangleleft$  oder (2ndF) [ENTF] im WriteView-Editor gelöscht werden.

**Warnmeldungen** Kann Nicht löschen!

versuchen, die Klammern zu löschen.

Beispiel:  $\sqrt{ }$  5  $\sqrt{ }$   $\sqrt{ }$   $\sqrt{ }$   $\sqrt{ }$   $\sqrt{ }$   $\sqrt{ }$   $\sqrt{ }$  for Exponenten löschen und dann

Kann Nicht speichern!

Puffer voll!

• Die Gleichung (einschließlich aller abschließenden Anweisungen für Berechnungen) hat ihren maximalen Eingabepuffer überschritten (159 Zeichen im WriteView-Editor oder 161 Zeichen im Zeileneditor). Eine Gleichung darf ihren maximalen Eingabepuffer nicht überschreiten. **Rechenbereiche <sup>21</sup>** • **Innerhalb der spezifizierten Bereiche hat dieser Rechner eine Rechengenauigkeit von ±1 an der 10. Stelle der Mantisse. Bei kontinuierlichen Rechenvorgängen können sich die Fehler der Einzelschritte summieren, so dass größere Rechenfehler resultieren. (Dies gilt auch für** *yx***,** *<sup>x</sup>*r**, n!, e***x***, ln, usw., wenn interne kontinuierliche Berechnungen** 

**durchgeführt werden.)**

 $\pm$ 10<sup>-99</sup> bis  $\pm$ 9.999999999  $\times$  10<sup>99</sup> und 0.

**Zusätzlich werden Rechenfehler größer und akkumulieren in der Nähe eines Wendepunktes oder singulären Punktes** 

**von Funktionen.** • Rechenbereiche

Wenn absolute Wert einer Eingabe oder das Zwischenergebnis bzw. Endergebnis einer Berechnung kleiner als 10-99 ist, wird der Wert bei Berechnungen und auf der Anzeige als 0

betrachtet.

**Anzeige von Ergebnissen mit** r **(wenn EXACT ausgewählt ist)** Berechnungsergebnisse können mit √ angezeigt werden, wenn<br>alle folgenden Bedingungen erfüllt sind: • Wenn Zwischen- und Endergebnisse in folgender Form

f • Wenn jeder Koeffizient in die folgenden Bereiche fällt:

Hinweis: Das Ergebnis von zwei Bruch-Ausdrücken, welches r beinhaltet, wird auf einen gemeinsamen Nenner reduziert.

**BATTERIEWECHSEL**

**Hinweise zum Batteriewechsel**

Ein unsachgemäßer Umgang mit Batterien kann zum Auslaufen des Elektrolyts oder zur Explosion führen. Beachten Sie unbedingt die folgenden Regeln für den Umgang: • Die neue Batterie muss vom richtigen Typ sein.

• Beim Einsetzen der Batterie, diese gemäß der Markierung im

Rechner einlegen.

• Die im Rechner befindliche Batterie wurde ab Werk eingesetzt und kann vor Ablauf der in den technischen Daten

angegebenen Zeitdauer entladen sein.

**Hinweise zur Löschung des Speicherinhalts** Beim Austausch der Batterie wird der Speicherinhalt gelöscht. Der Speicher wird auch gelöscht, wenn der Rechner defekt ist oder wenn er repariert wird. Notieren Sie sich alle wichtigen Speicherinhalte, falls es zu einer

versehentlichen Löschung kommt.

**Wann die Batterie ersetzt werden sollte**

haben, ist es Zeit die Batterie zu ersetzen.

**Vorsichtsmaßnahmen**

• Wenn die aus einer beschädigten Batterie austretende Flüssigkeit in die Augen gelangt, kann dies zu schweren Verletzungen führen. In diesem Fall die Augen mit klarem Wasser auswaschen und sofort einen Arzt aufsuchen. • Wenn Flüssigkeit aus einer undichten Batterie mit Ihrer Haut oder Kleidung in Kontakt kommt, spülen Sie diese sofort mit

sauberem Wasser ab.

• Wenn das Gerät längere Zeit nicht benutzt wird, sollte zum Schutz des Gerätes vor auslaufender Batterieflüssigkeit die Batterie entfernt und an einem sicheren Ort aufbewahrt werden, **Vorgehen beim Auswechseln**

2.Entfernen Sie zwei Schrauben. (Abb. 1)

3.Schieben Sie den Batteriefachdeckel leicht nach vorn und

heben Sie ihn an, um ihn abzunehmen.

4.Entfernen Sie die verbrauchte Batterie, mit Hilfe eines

Kugelschreibers oder eines anderen spitzen Gegenstands.

(Abb. 2)

5.Setzen Sie eine neue Batterie ein. Stellen Sie sicher, dass die "+"-Seite nach oben zeigt 6. Batteriefachdeckel und Schrauben wieder anbringen. 7. Drücken Sie den RESET-Schalter (auf der Rückseite) mit der Spitze eines Kugelschreibers oder eines anderen spitzen

Gegenstands.

8.Stellen Sie den Kontrast der Anzeige ein. Siehe "Einstellung des Anzeige-Kontrasts". Drücken Sie dann (ONC). • Stellen Sie sicher, dass das Display wie unten gezeigt erscheint. Wenn die Anzeige nicht erscheint, entfernen Sie die Batterie, installieren Sie sie erneut und überprüfen Sie

NORMALER MÖDUS

das Display erneut.

Abb. 1 Abb. 2

**Automatische Abschaltfunktion**

Anzeige: 96 x 32 Punktmatrix-

Dieser Taschenrechner schaltet sich automatisch aus, um die Batterielebensdauer zu sparen, wenn in etwa 10 Minuten keine

Taste gedrückt wird. **TECHNISCHE DATEN**

Flüssigkristallanzeige

64 Berechnungen / 10 numerische Werte

0,

1.5 V ... (Gleichstrom): Backup-Batterie (Alkaline-Batterie (LR44 oder gleichwertig $) \times 1$ )

Ungefähr 113 g (einschließlich Batterie)

Anzeige der Berechnungsergebnisse:

Mantisse: 10 Ziffern Exponent: 2 Ziffern

Stromversorgung: Eingebaute Solarzellen

Betriebsdauer:

Ungefähr 3.000 Stunden, bei

(variiert je nach Verwen-kontinuierlicher Anzeige von 55555 bei dung und anderen Faktoren) 25°C (77°F), nur mit der Alkaline-Batterie

Abmessungen: 80 mm (B)  $\times$  166 mm (T)  $\times$  15 mm (H)<br>Gewicht: Ungefähr 113 g (einschließlich Batterie)

Betriebstemperatur: 0°C–40°C (32°F–104°F)

Zubehör: Batterie × 1 (installiert), Bedienungsanleitung und

Hartschalenetui

**SHARP** SHARP CORPORATION

Interne Berechnungen: Mantissen von bis zu 14 Ziffern<br>Anstehende Befehle: 64 Berechnungen / 10 numerisc

# WISSENSCHAFTLICHER TASCHENRECHNER

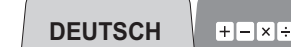

# **BEDIENUNGSANLEITUNG**

**SHARP CORPORATION** 

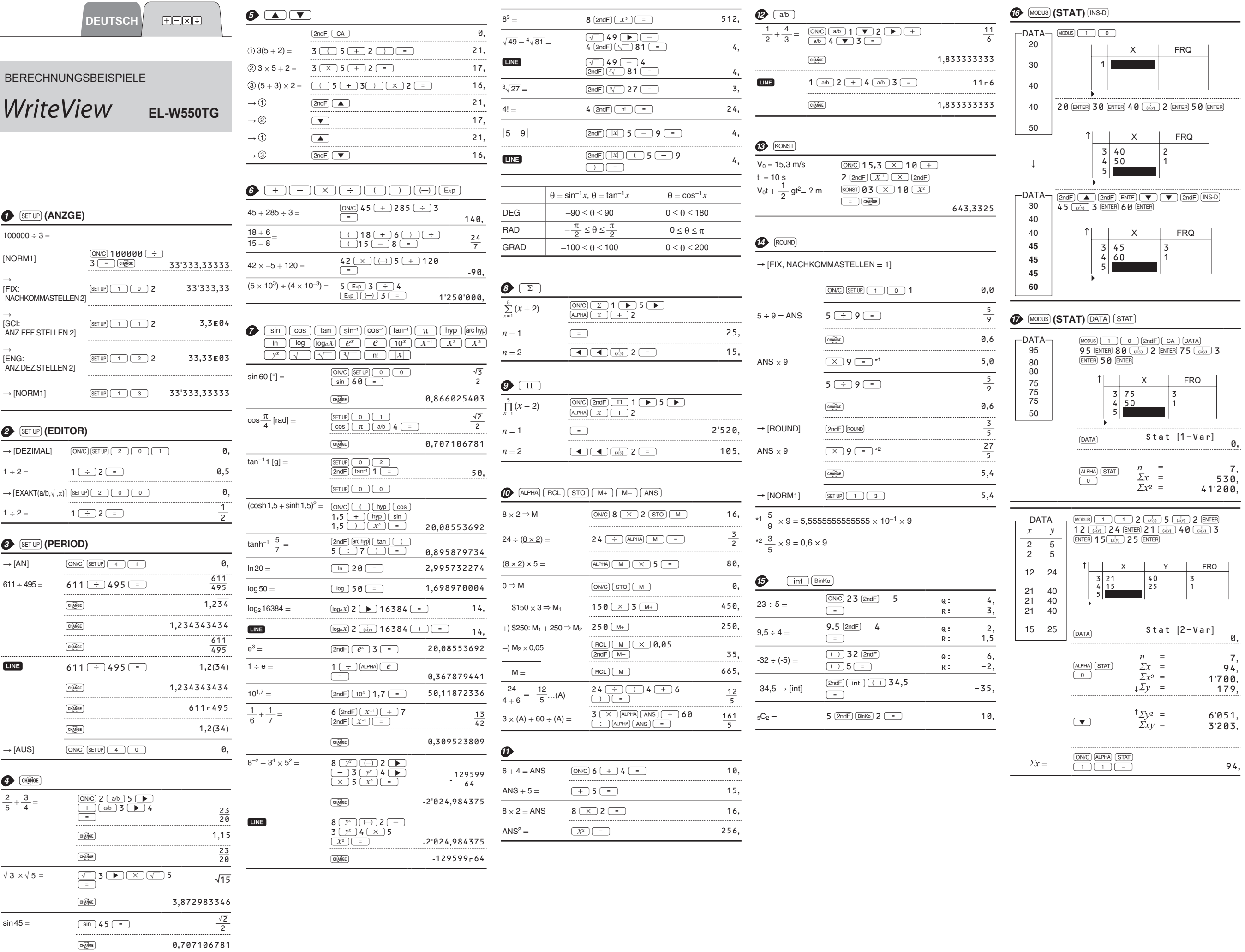

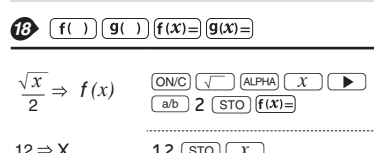

**ED** [MODUS] (DISTR) Exercision Sie die  $\frac{1}{2}$  (MODUS) 3 0 Norm<br>
Wahrscheinlichkeit des 54 (ENTER) 66 x1:<br>
Bereichs x = 54 bis 66, 54 (ENTER) 66 (ENTER) 6 x2:<br>
wenn die Normalverteilung (ENTER) 60 (ENTER) 6 x2:  $(MODUS)$  3 0 Normal cdf 54  $\overline{\text{ENTER}}$  66  $x1$ :  $\Rightarrow$  <br> :  $\lambda$  :  $\mu$  :

 $\mathbf{\Phi}$ 

54,

66, 60,

7,

15,

 $\sigma$ :6-

 $ANS =$ 

 $ANS =$ 

 $p: \textbf{0,3}-$ 

 $ANS =$ 

 $n:$ <br> $p: 0,3-$ 

. . . . . . . . . . . . . . . . . . .

 $P^2 + P^2 =$ <br>ANS =

 $\mu$ : 3,6 $-$ 

 $ANS =$ 

 $ANS =$ 

0,682689492

0,081130033

0,949987459

0,91471986

0,191222339

0,706438449

15,

 $4,$ 

4,

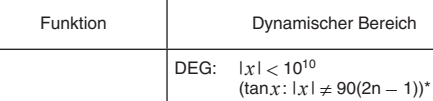

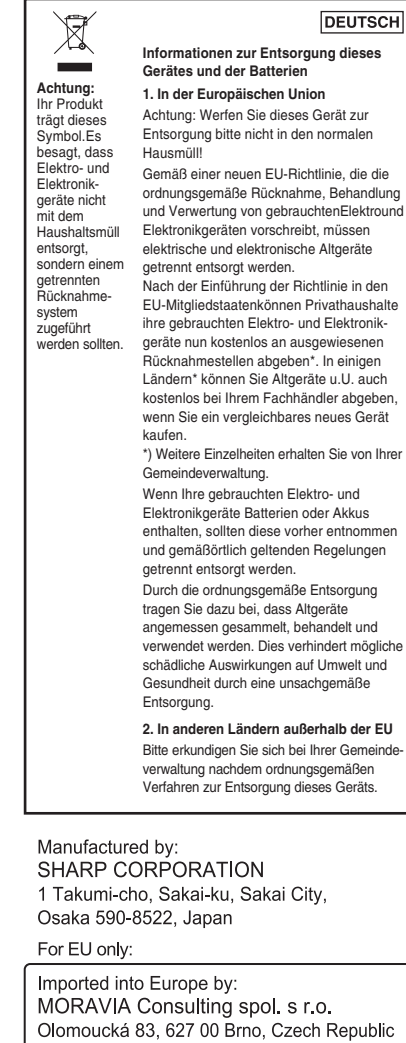

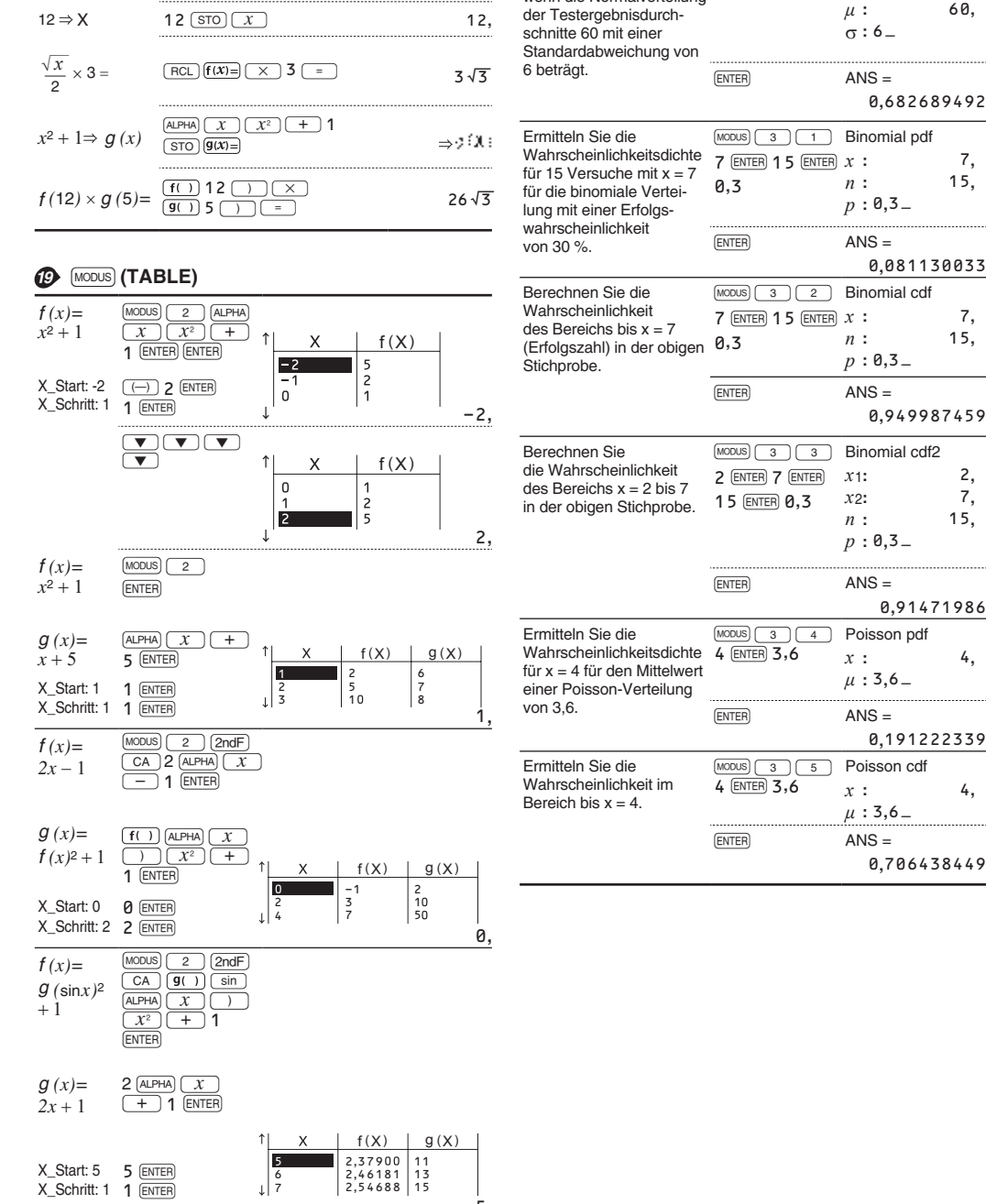

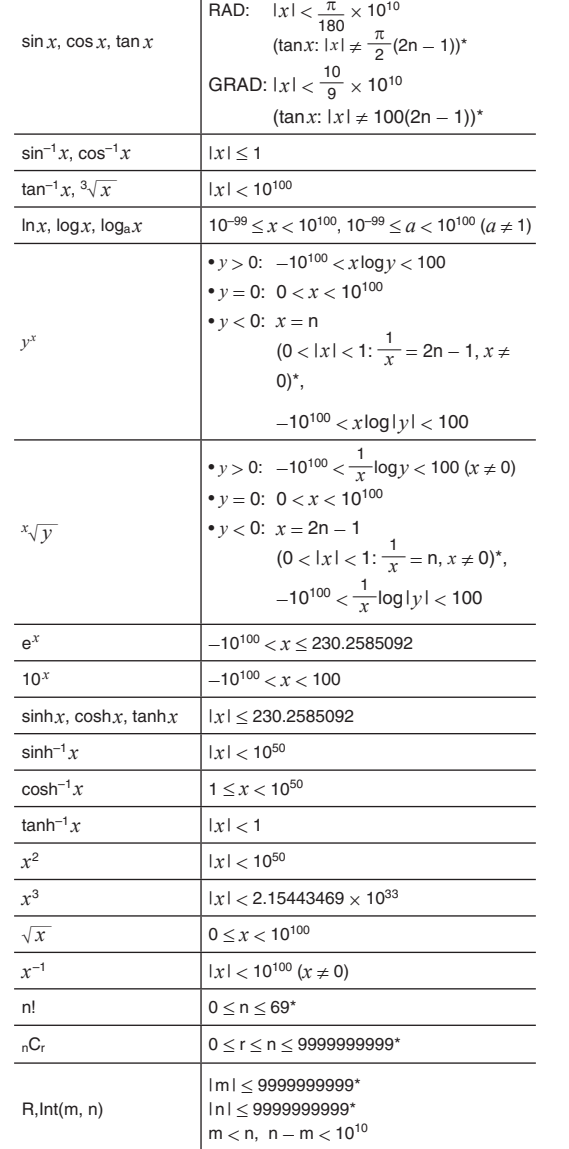

# For UK only:

Imported into UK by:<br>MORAVIA Europe Ltd. Belmont House, Station Way, Crawley,<br>West Sussex RH10 1JA, Great Britain

\* m, n, r: Ganzzahlen